# Pravokotnik

## Vaja JavaScript

Izdelajte spletno stran za izračun obsega oz. ploščine pravokotnika. Za izračun uporabite ukaze JavaScript-a.

### Navodilo

Za oblikovanje spletne aplikacije uporabite ogrodje **Bootstrap**. Vso vsebino vstavite v **container** (**<div class='container'>**). Najprej vstavite **naslov** (**<h1>**), ki je oblikovan s slogom **display-4** in pod naslovom **vodoravno črto**, (**<hr>**), pod njo pa dodajte **vrstico** (**<div class='row'>**), v katero vstavite dva enako široka **stolpca** (**<div class='col'>**). V prvem stolpcu izdelajte obrazec za vnos podatkov, v drugem pa boste prikazali pravokotnik v dejanski velikosti (glej sliko):

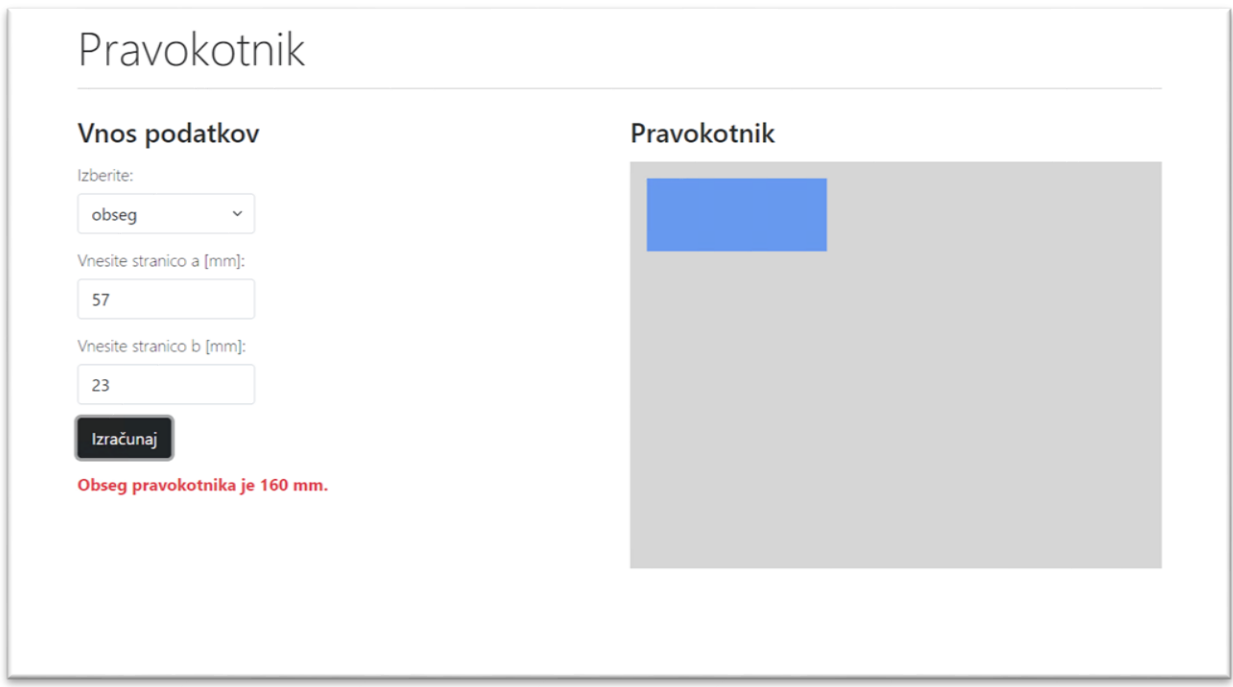

*Slika 1: Vnos spodnje in zgornje meje za izračun naključnega števila*

V obeh stolpcih najprej vstavite podnaslov (**<h2>**). Obrazec za vnos in izbiro podatkov vsebuje naslednje elemente:

- en spustni seznam (**<select>**),
- dve vnosni polji (**<input>**) in
- en gumb (<br/>button>).

Za izpis rezultata oz. obvestila o obveznem vnosu uporabimo odstavek in uporabimo temo danger (glej sliko):

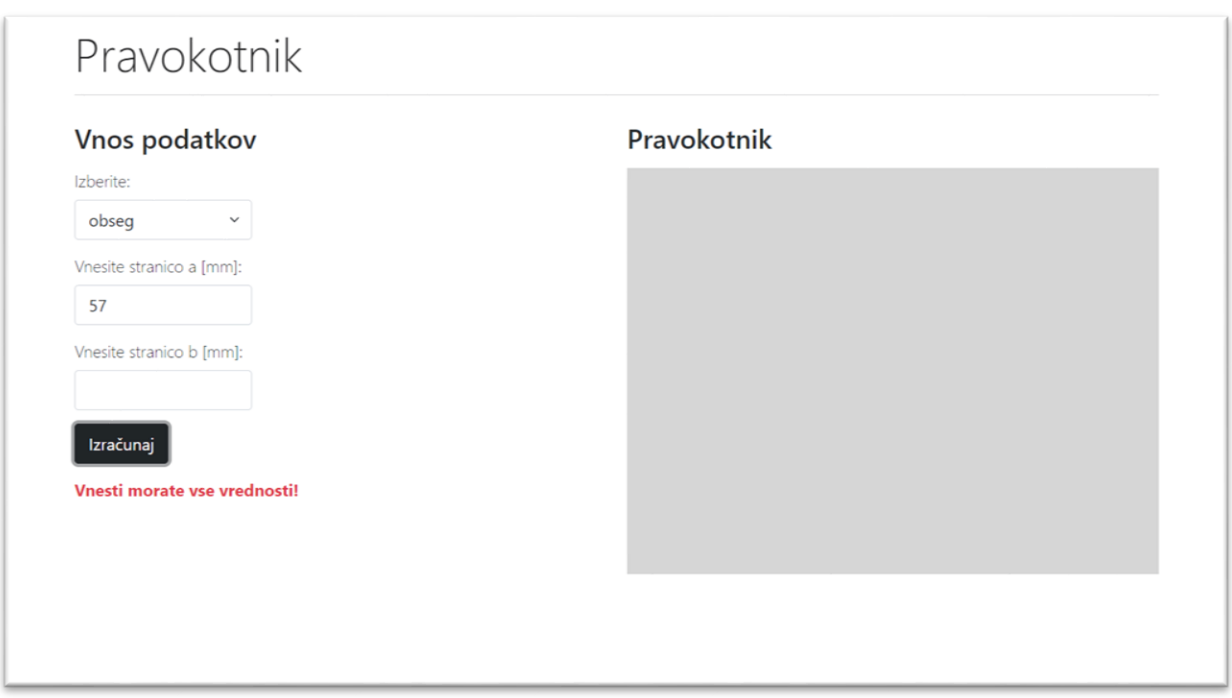

*Slika 2: Obvestilo o obveznem vnosu*

Po kliku na gumb *Izračunaj* najprej preverimo, če je uporabnik vnesel vse podatke (izbral količino za izračun ter vnesel vrednosti za stranici a in b). Nato izračunamo izbrano količino po ustrezni formuli in izpišemo rezultat ter narišemo pravokotnik v dejanski velikosti (v mm).

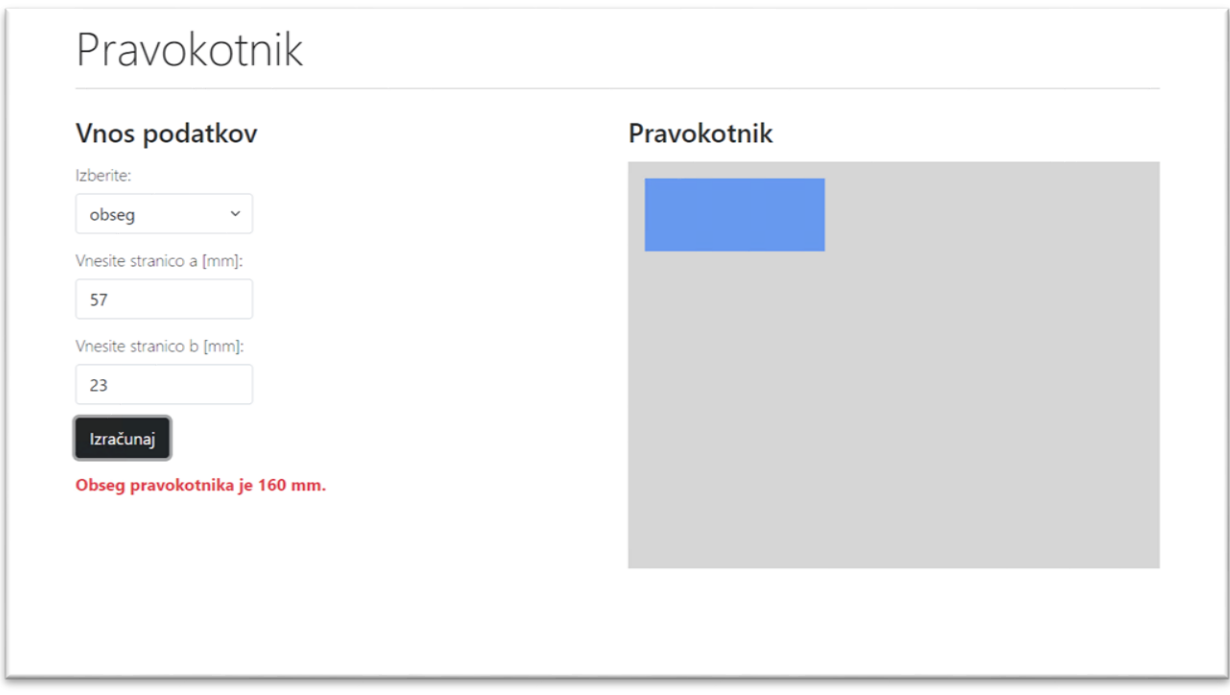

*Slika 3: Izpis rezultata in izris pravokotnika*

Pravokotniku določite položaj (**left** in **top 20px**) in barvo ozadja (**cornflowerblue**). Narišite ga v div z barvo ozadja **lightgray** in velikostjo 100% (**width** in **height 100%**). Vse sloge zapišite v datoteko **slogi.css** in jo vključite v html dokument.

## Ocenjevanje

Ocenjuje se tako oblika kot funkcionalnost. Pri **obliki** se ocenjuje uporaba ustreznih elementov in slogov ter ujemanje s predlogo:

- naslovi (**10 točk**)
- razmerje in postavitev blokov pod naslovom (**10 točk**)
- vnos podatkov (**10 točk**)
- opis (**10 točk**)
- skladnost elementov (**10 točk**)

Pri **funkcionalnosti** se ocenjuje uporaba ustreznih metod, postopkov in ukazov:

- preverjanje vnosa (**10 točk**)
- preverjanje vnosa (**10 točk**)
- preverjanje izbire (**10 točk**)
- branje vrednosti (**10 točk**)
- izračun (**10 točk**)

#### **Točkovanje**:

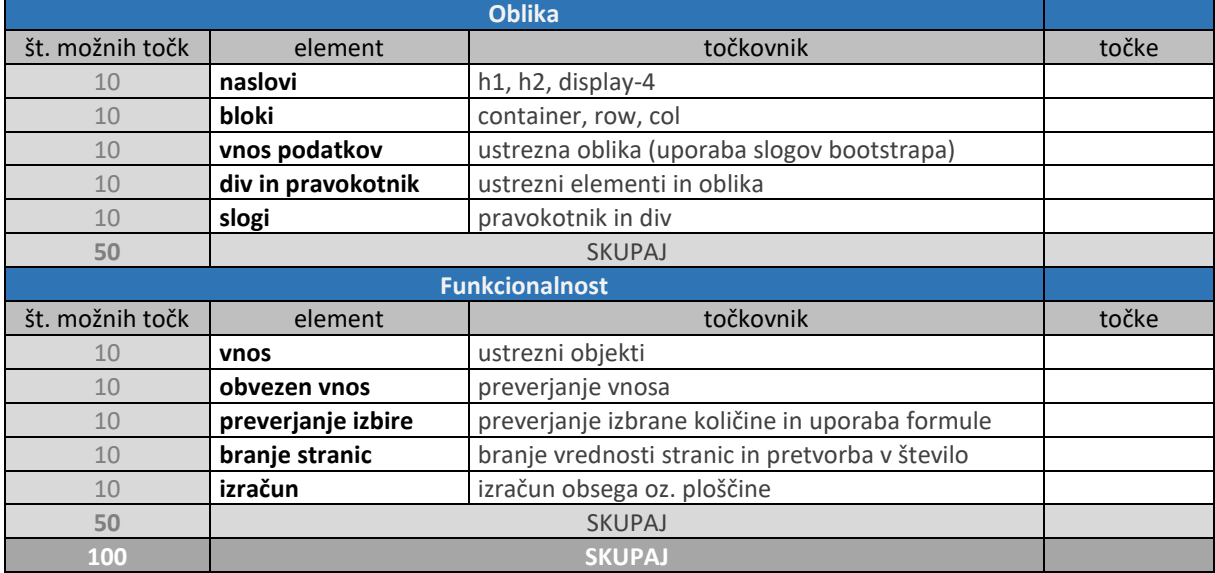

#### **Kriterij ocenjevanja**:

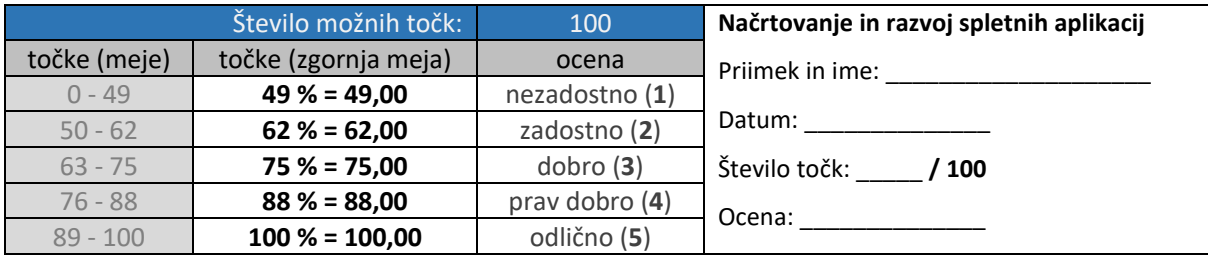

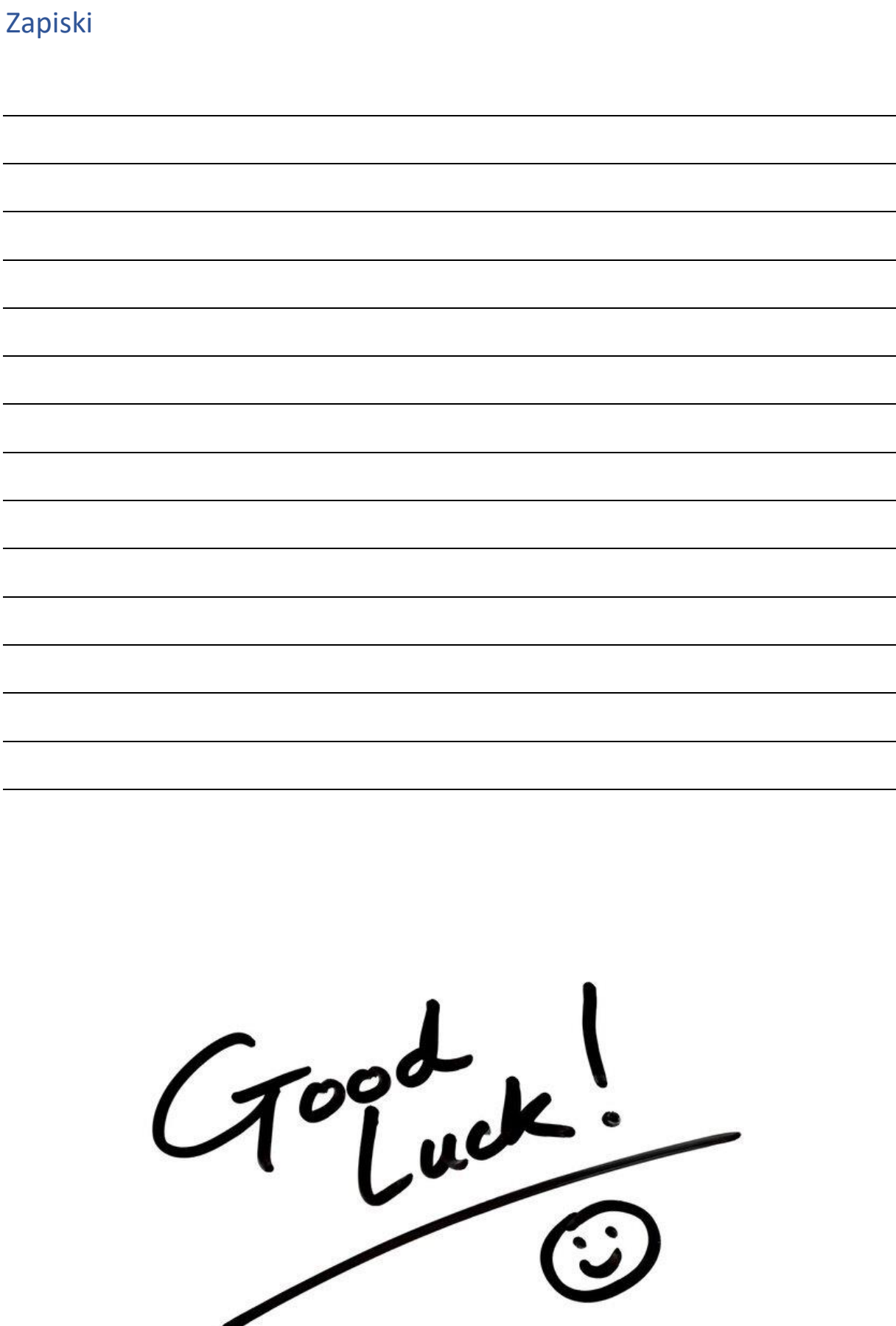